# CloudCenterエラー「Unable to communicate with orchestrator」のエラー408のトラブルシュ ーティング

# 内容

概要 前提条件 要件 使用するコンポーネント 問題 解決方法 AMQP **CCO CCM** 確認 **CCM** AMQP **CCO** 

# 概要

このドキュメントでは、CloudCenterエラー「Unable to communicate with orchestrator」(エラ ー408)のトラブルシューティング方法について説明します。

# 前提条件

### 要件

次の項目に関する知識があることが推奨されます。

- Linux インターフェイス
- 仮想マシン環境
- VIM

### 使用するコンポーネント

シスコでは、次の分野の知識を推奨しています。

- CloudCenterアプライアンス
- CloudCenterアーキテクチャ
- Linux O.S
- CCM(CloudCenter Management)
- CCO(CloudCenter Orchestrator)
- AMQP(Advanced Message Queuing Protocol)

このドキュメントの情報は、特定のプライベートラボ環境にあるデバイスに基づいて作成された ものです。このドキュメントで使用するすべてのデバイスは、初期(デフォルト)設定の状態か ら起動しています。本稼働中のネットワークでは、各コマンドによって起こる可能性がある影響 を十分確認してください。

# 問題

停電、予期しない再起動、または長時間のネットワーク障害が原因で、CloudCenterアプライア ンスの同期が解除されることがあります。アプライアンスが正しく接続されていることを確認す るには、次のチェックを行う必要があります。CloudCenter ManagerのGraphical User Interface(CCM GUI)でオーケストレータを設定すると、図に示すようにエラーが表示されること があります。

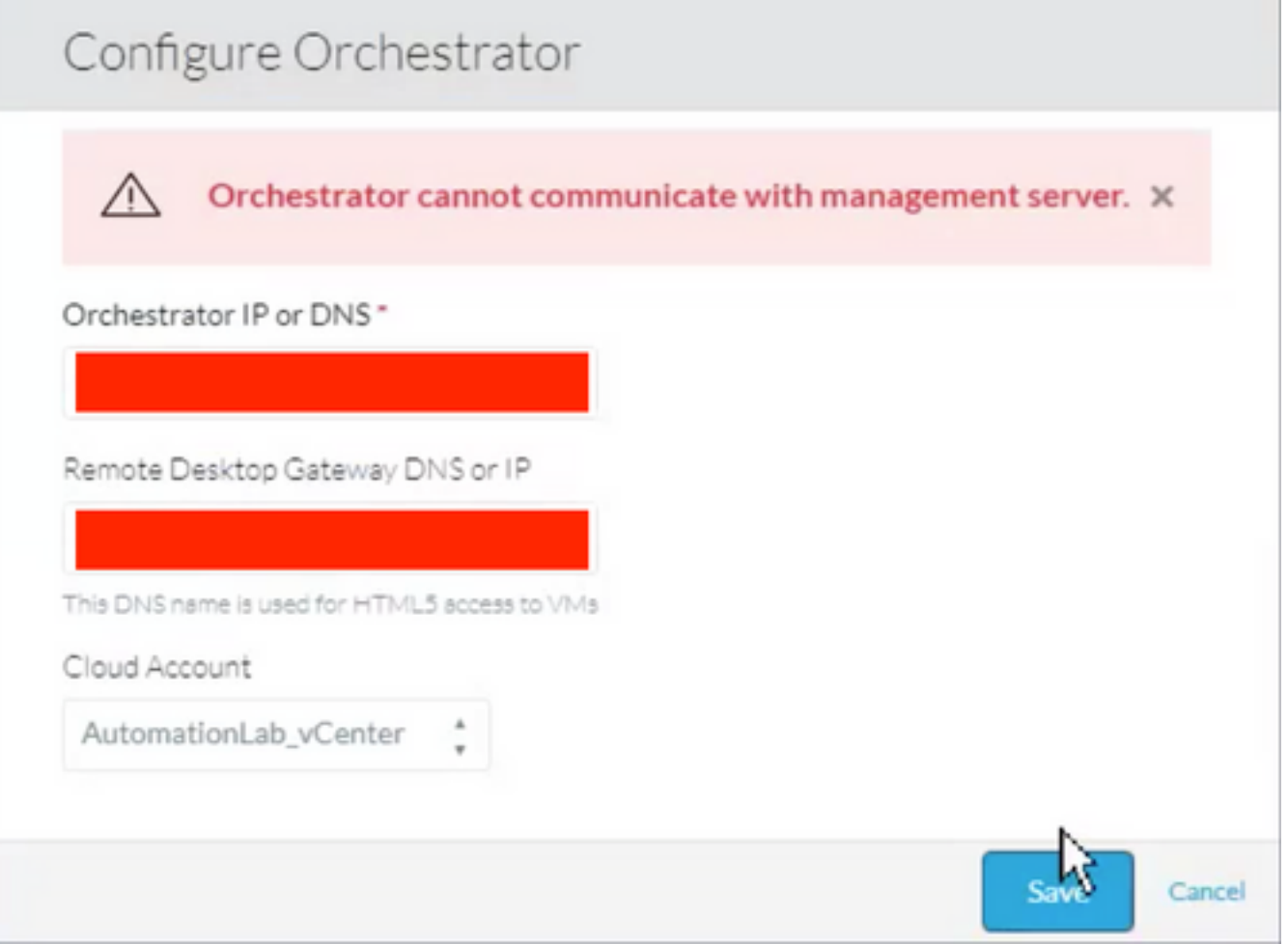

#### CCOログを確認すると、次のエラーが表示されます。

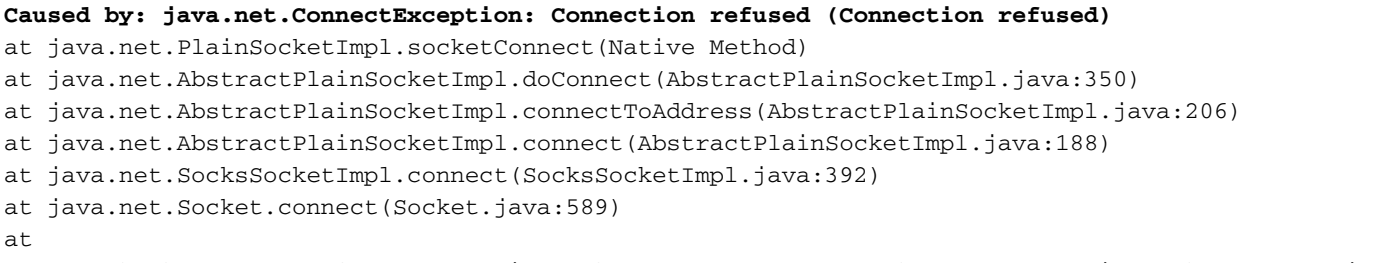

org.apache.http.conn.ssl.SSLConnectionSocketFactory.connectSocket(SSLConnectionSocketFactory.jav

```
a:337)
at
org.apache.http.impl.conn.DefaultHttpClientConnectionOperator.connect(DefaultHttpClientConnectio
nOperator.java:134)
... 87 more
java.lang.RuntimeException: Failed to connect to CCM, please check network connection between
CCM and CCO. JobId: 21912
at
com.osmosix.commons.mgmtserver.impl.MgmtServerServiceImpl.getUserCloudAccountByJobId(MgmtServerS
erviceImpl.java:236)
at
com.osmosix.gateway.persistence.impl.hazelcast.AbstractDistributedJobDaoImpl.find(AbstractDistri
butedJobDaoImpl.java:109)
at
com.osmosix.gateway.persistence.impl.hazelcast.AbstractDistributedJobDaoImpl.find(AbstractDistri
butedJobDaoImpl.java:17)
at com.osmosix.gateway.lifecycle.impl.AbstractLifecycle.getJob(AbstractLifecycle.java:207)
at com.osmosix.gateway.lifecycle.helpers.LifecycleReaper.reapApp(LifecycleReaper.java:62)
at com.osmosix.gateway.lifecycle.helpers.LifecycleReaper.reapDeadApps(LifecycleReaper.java:45)
at sun.reflect.NativeMethodAccessorImpl.invoke0(Native Method)
at sun.reflect.NativeMethodAccessorImpl.invoke(NativeMethodAccessorImpl.java:62)
at sun.reflect.DelegatingMethodAccessorImpl.invoke(DelegatingMethodAccessorImpl.java:43)
at java.lang.reflect.Method.invoke(Method.java:498)
at
org.springframework.scheduling.support.ScheduledMethodRunnable.run(ScheduledMethodRunnable.java:
65)
at
org.springframework.scheduling.support.DelegatingErrorHandlingRunnable.run(DelegatingErrorHandli
ngRunnable.java:54)
at
org.springframework.scheduling.concurrent.ReschedulingRunnable.run(ReschedulingRunnable.java:81)
at java.util.concurrent.Executors$RunnableAdapter.call(Executors.java:511)
at java.util.concurrent.FutureTask.run(FutureTask.java:266)
at
java.util.concurrent.ScheduledThreadPoolExecutor$ScheduledFutureTask.access$201(ScheduledThreadP
oolExecutor.java:180)
at
java.util.concurrent.ScheduledThreadPoolExecutor$ScheduledFutureTask.run(ScheduledThreadPoolExec
utor.java:293)
at java.util.concurrent.ThreadPoolExecutor.runWorker(ThreadPoolExecutor.java:1142)
at java.util.concurrent.ThreadPoolExecutor$Worker.run(ThreadPoolExecutor.java:617)
at java.lang.Thread.run(Thread.java:748)
```
# 解決方法

コンポーネント間のハンドシェイクを更新するために、CloudCenterコンポーネントを1つずつ再 起動する必要がある

### AMQP

ステップ1:rootとしてログインします。

ステップ2:AMQPサービスを再起動します。

4.8.1.2までのすべてのバージョン

# systemctl restart rabbit

#### **CCO**

ステップ1:rootとしてログインします。

ステップ2:CCOサービスの再起動

4.8.1.2までのすべてのバージョン

# /etc/init.d/tomcat restart 4.8.2以降のバージョン

# systemctl restart cco

#### **CCM**

ステップ1:rootとしてログインします。

ステップ2:CCMサービスの再起動

4.8.1.2までのすべてのバージョン

# /etc/init.d/tomcat restart 4.8.2以降のバージョン

# systemctl restart ccm

# 確認

すべてのアプライアンスが正しく接続されていることが重要です。そのため、CloudCenterの各 コンポーネントをチェックインする必要があります。

#### **CCM**

ステップ1:rootとしてログインします。

ステップ2:tomcat(4.8.2より前)またはCCMサービス(4.8.2以降)が実際に実行されていることを確 認します

4.8.1.2までのすべてのバージョン

[root@localhost ~]# ps -ef | grep -i tomcat

4.8.2以降のバージョン

[root@localhost ~]# systemctl status ccm

#### ステップ3:Telnetがインストールされている場合、CCOからCCMに向けて試行を行うことができ ます。これにより、通信が可能であることを理解できます

[root@cliqr-centos7-base-image ~]# telnet 10.31.127.41 8443 Trying 10.31.127.41... Connected to 10.31.127.41. Escape character is '^]'. エラーが発生すると、通信できません。これは修正する必要があります。

#### ステップ4:CCM GUIでオーケストレータを設定する場合は、ホスト名が/etc/hostsファイルに存在 することを確認します

[root@cliqr-centos7-base-image ~]# cat /etc/hosts 127.0.0.1 localhost localhost.localdomain localhost4 localhost4.localdomain4 ::1 localhost localhost.localdomain localhost6 localhost6.localdomain6 127.0.0.1 devCC **10.31.127.42 CCO**

#### AMQP

ステップ1:rootとしてログインします。

ステップ2:AMQPから既存の各CCOへの接続が確立されていることを確認します。

[root@localhost ~]# rabbitmqctl list\_connections -p /cliqr Listing connections ... **cliqr10.31.127.4233062running** cliqr\_worker10.31.127.4233130running cliqr\_worker10.31.127.5938596running cliqr\_worker10.31.127.6749781running cliqr\_worker10.31.127.7949778running cliqr\_worker10.31.127.8549786running 前のコマンドでは、CCOへの接続はcliqrユーザの行に表示されます(この場合、CCOは1つだけ

ロードバランサでハイアベイラビリティ(HA)とAMQPを使用すると、AMQPのロードバランサ IPに接続されたCCOごとに1つの接続が表示されます(次の例では2つのCCOがあります)

[root@amqp-azre1 ~]# rabbitmqctl list\_connections -p /cliqr Listing connections ... **cliqr15.1.0.1035788running cliqr15.1.0.1036212running** cliqr\_worker15.1.0.1037714running cliqr\_worker15.1.0.1038362running cliqr\_worker15.1.0.1041102running

そうでない場合は、tomcatguaプロセス(4.8.2以前)またはrabbitサービス(4.8.2以降)を再起動しま す

# **CCO**

です)

ステップ1:rootとしてログインします。

#### 4.8.1.2までのすべてのバージョン

[root@localhost ~]# ps -ef | grep -i tomcat

4.8.2以降のバージョン

#### [root@localhost ~]# systemctl status cco ステップ3:CCMへの接続が確立されていることを確認します。CLOSE\_WAITステータスにも表示 されます(この場合、CCMは10.31.127.41です)

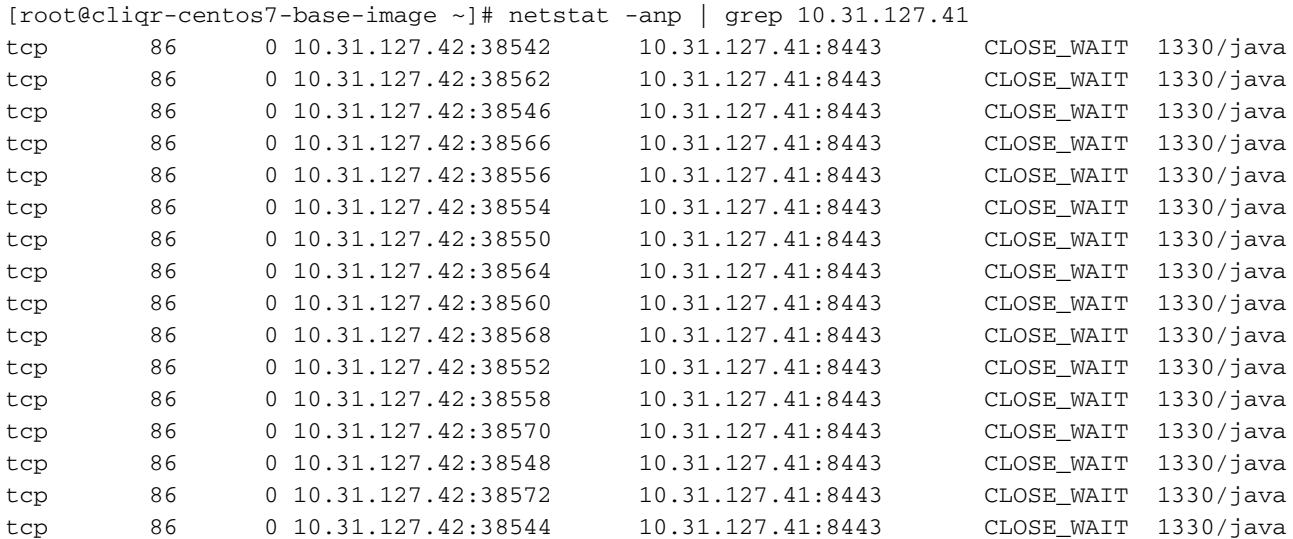